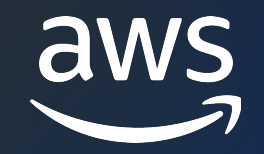

# AWS Systems Manager Hybrid Activations 編

## AWS Black Belt Online Seminar

村田 京介

Solutions Architect 2023/06

© 2023, Amazon Web Services, Inc. or its affiliates.

## AWS Black Belt Online Seminar とは

- <u>「サービス別」「ソリューション別」「業種別」</u> アマゾン ウェブ サービス ジャパン合同会社が提供 [リーズです](https://aws.amazon.com/jp/aws-jp-introduction/aws-jp-webinar-service-cut/)
- AWS の技術担当者が、AWSの各サービスやソリュ とに動画を公開します
- 動画を一時停止・スキップすることで、興味がある 可能、スキマ時間の学習にもお役立ていただけます
- 以下の URL より、過去のセミナー含めた資料など できます
	- https://aws.amazon.com/jp/aws-jp-introduction/aws-jp-
	- https://www.youtube.com/playlist?list=PLzWGOASvSx6F

## 内容についての注意点

- 本資料では 2023 年 5 月時点のサービス内容および います。最新の情報は AWS 公式ウェブサイト(htt てご確認ください
- 資料作成には十分注意しておりますが、資料内の値 ト記載の価格に相違があった場合、AWS 公式ウェ せていただきます
- 価格は税抜表記となっています。日本居住者のお? 求させていただきます

## 本セミナーの対象者

AWS の運用をされている方、これから運用される予

### **本セ[ミナーの⽬的](https://aws.amazon.com/jp/events/aws-event-resource/archive/?cards.q=Systems%2BManager)**

• AWS Systems Manager Hybrid Activations の機能。 ご理解いただく。

### **本⽇お話ししないこと**

- AWS Systems Manager の全体的な説明 → AWS Systems Manager Overview を参照ください
- AWS Systems Manager Hybrid Activations 以外の相 → AWS サービス別資料より各機能にフォーカスしたセッショ 検索結果に表⽰されない機能については今後公開予定です。

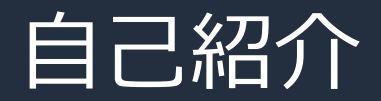

## 名前: 村田 京介(Kyosuke Murata) 所属:技術統括本部 エンタープライズ技術本部 サービスソリューション部

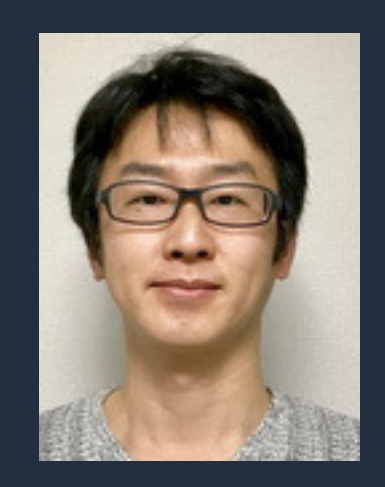

### 経歴: ソフトウェアベンダーのコンサルタントを経て、 現在はソリューションアーキテクトとしてエンタープライズのお客様を担当

好きな AWS サービス: AWS Systems Manager AWS Chatbot

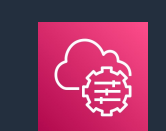

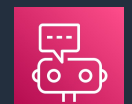

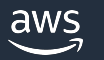

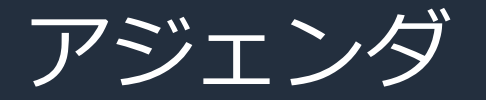

- 1. AWS Systems Manager (SSM) の概要
- 2. EC2 インスタンス以外を SSM で管理するには?
- 3. 具体的な構成手順とデモ
- **4. SSM Hybrid Activations の料金**
- 5. まとめ

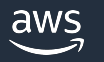

# AWS Systems Manager (SSM) の概要

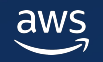

### AWS Systems Manager (SSM) ハイブリッドクラウド環境のための安全なエンドツーエンドの管理ソリューション

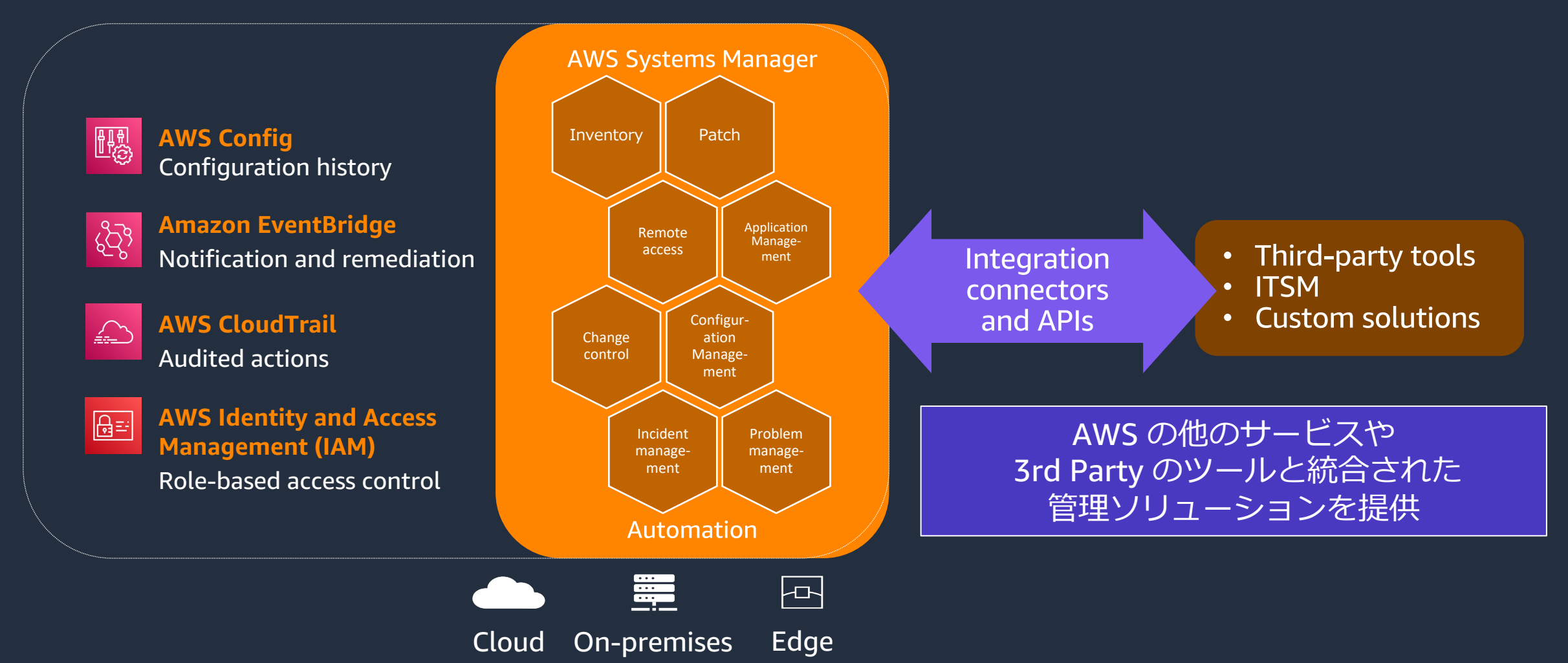

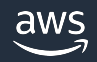

## SSM の機能

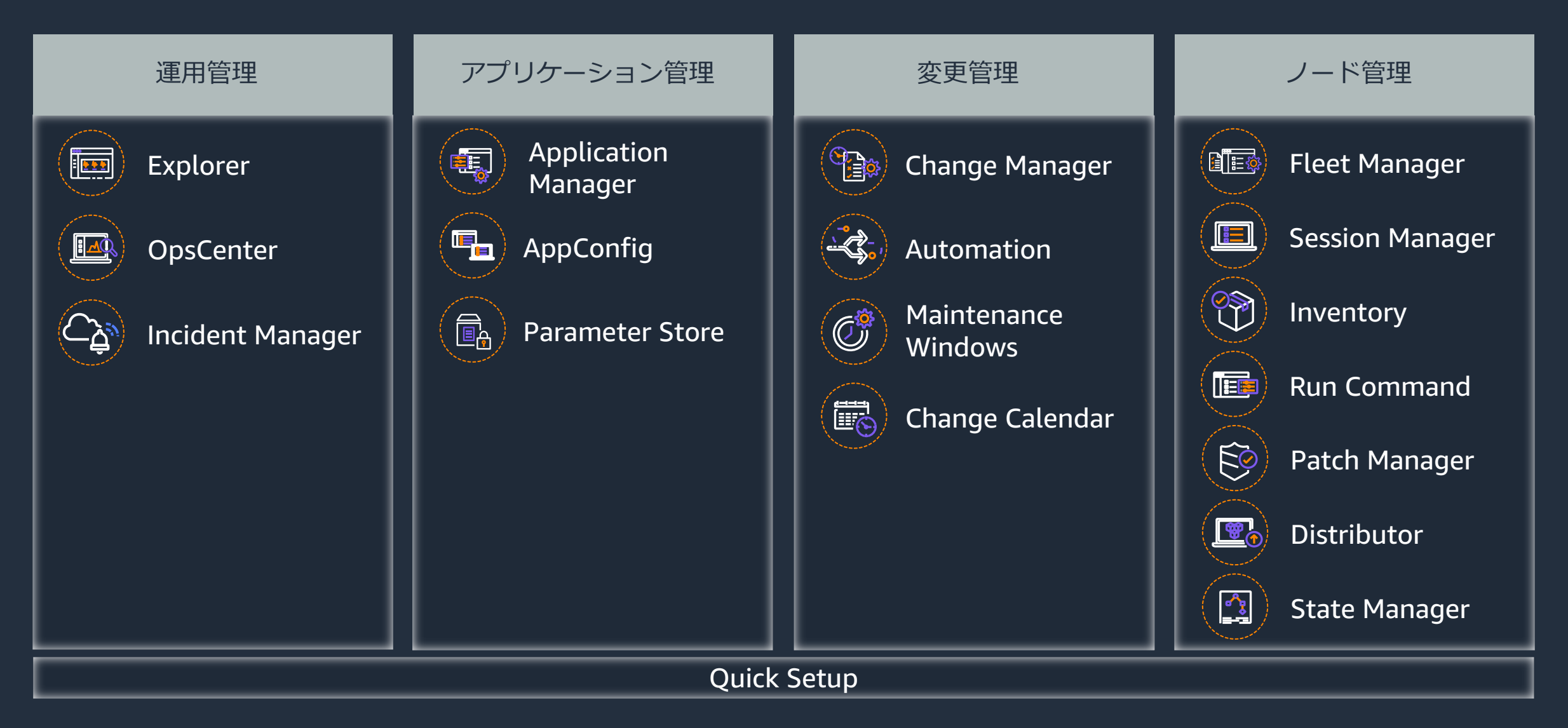

# EC2 インスタンス以外を SSM で管理するには?

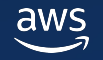

## SSM を使って管理を行うためには

## **"マネージドノード"**にする

#### **ここに⼀覧で出てくるようになります**

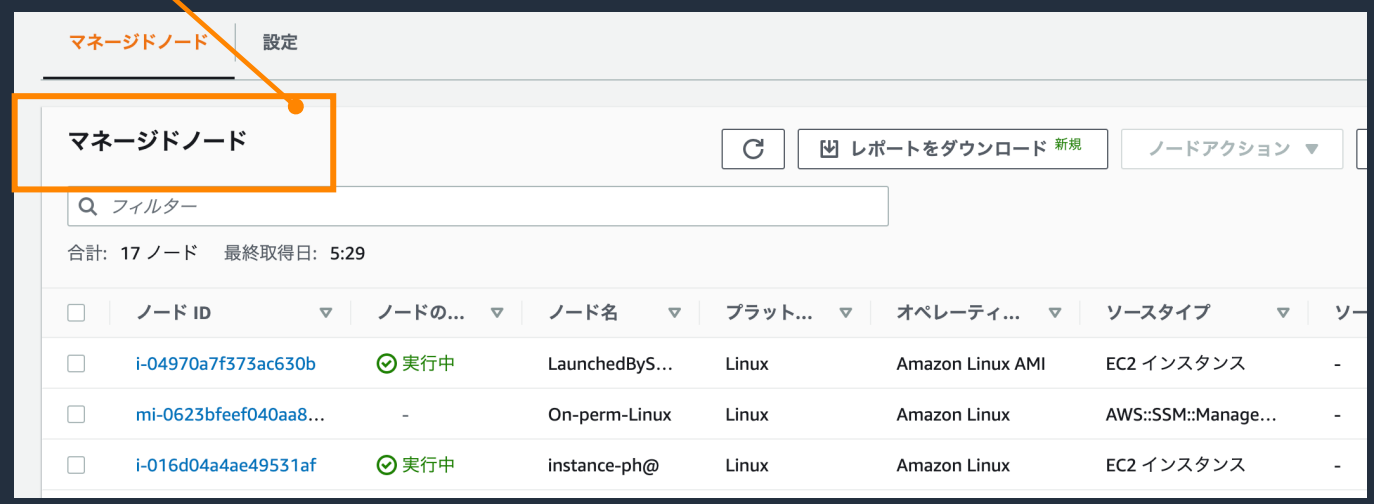

マネージドノード: > SSM 管理下のインスタンス群  **> EC2 インスタンスのほか、 オンプレミスのサーバも** 含められる。

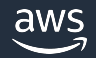

## SSM でサポートされている EC2 以外のマシンタイプ

• オンプレミスサーバ

• 他のクラウド環境およびオンプレミスの仮想マシン

## • エッジデバイス

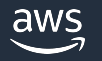

## ① アウトバウンド経路の確保

### > 以下のいずれかのパターンで、SSM Agent からの HTTPS の ▶ インバウンドアクセスは不要

**1. インターネット経由 2. VPC エンドポイント経由**

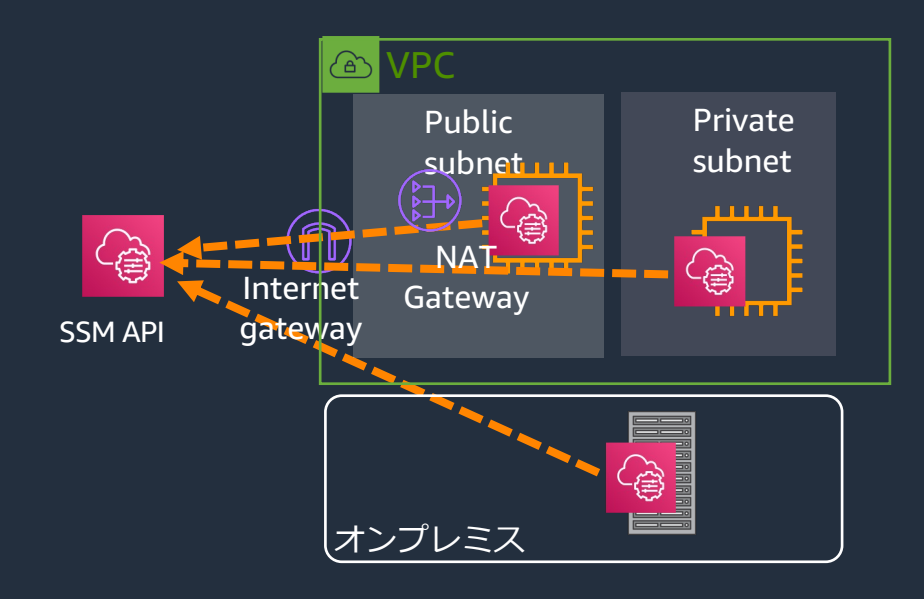

・プライベート ・オンプレミン

VPN 経由で

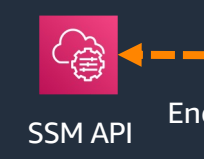

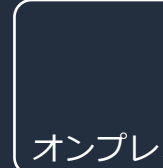

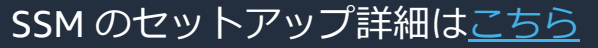

aws

## ② IAM サービス[ロール](https://docs.aws.amazon.com/ja_jp/systems-manager/latest/userguide/sysman-service-role.html)の作成

<u> > マネージドノードが SSM と通信するために IAM \*</u>

- 1. 信頼できるエンティティに「Systems Manac
- 2. IAM ポリシーについては、まず「AmazonSS ア機能をアタッチ (必須)
- 3. S3 などのポリシーをアタッチ (オプション)

IAM サービスロール作成の詳細はこちら

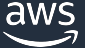

③ アクティベーション作成

#### 1. アクティベーションコードとアクティベーション ID を生成

2. ハイブリッドノード(※) 登録時に⽣成されたアクティベーションコードとアク ティベーション ID を利用

※ ハイブリッドノードとは、オンプレミスサーバ、エッジデバイス、仮想マシンのことを指します。

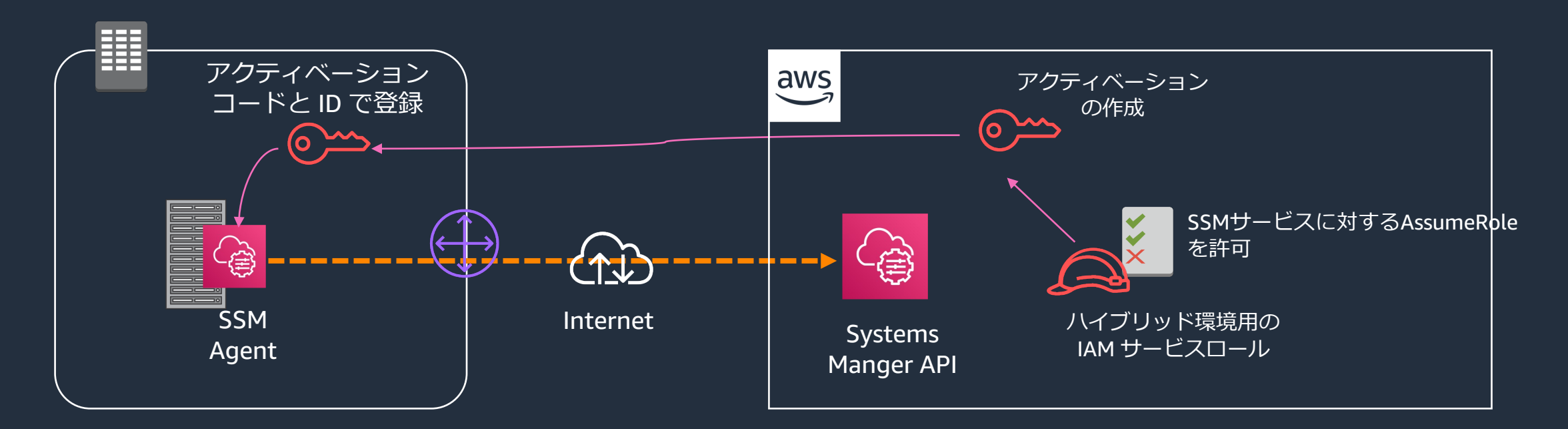

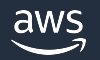

## ④ SSM Agent のインストールと登録

▶ ハイブリッドノードは、手動で SSM Agent をインストール SSM に登録する。

Linux へのインストール手順はこちら、Windows のインスト

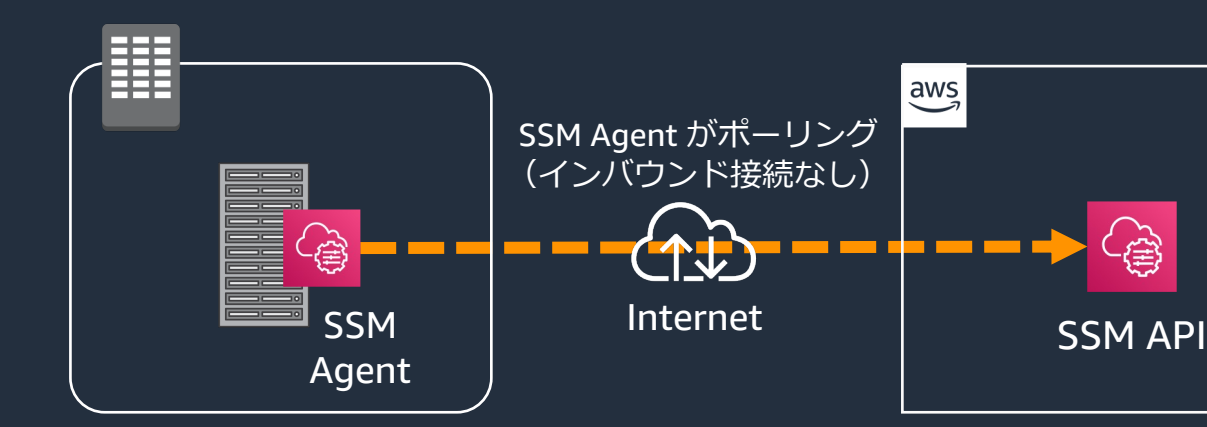

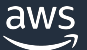

## ここまでやれば、晴れてマネージドノードに!

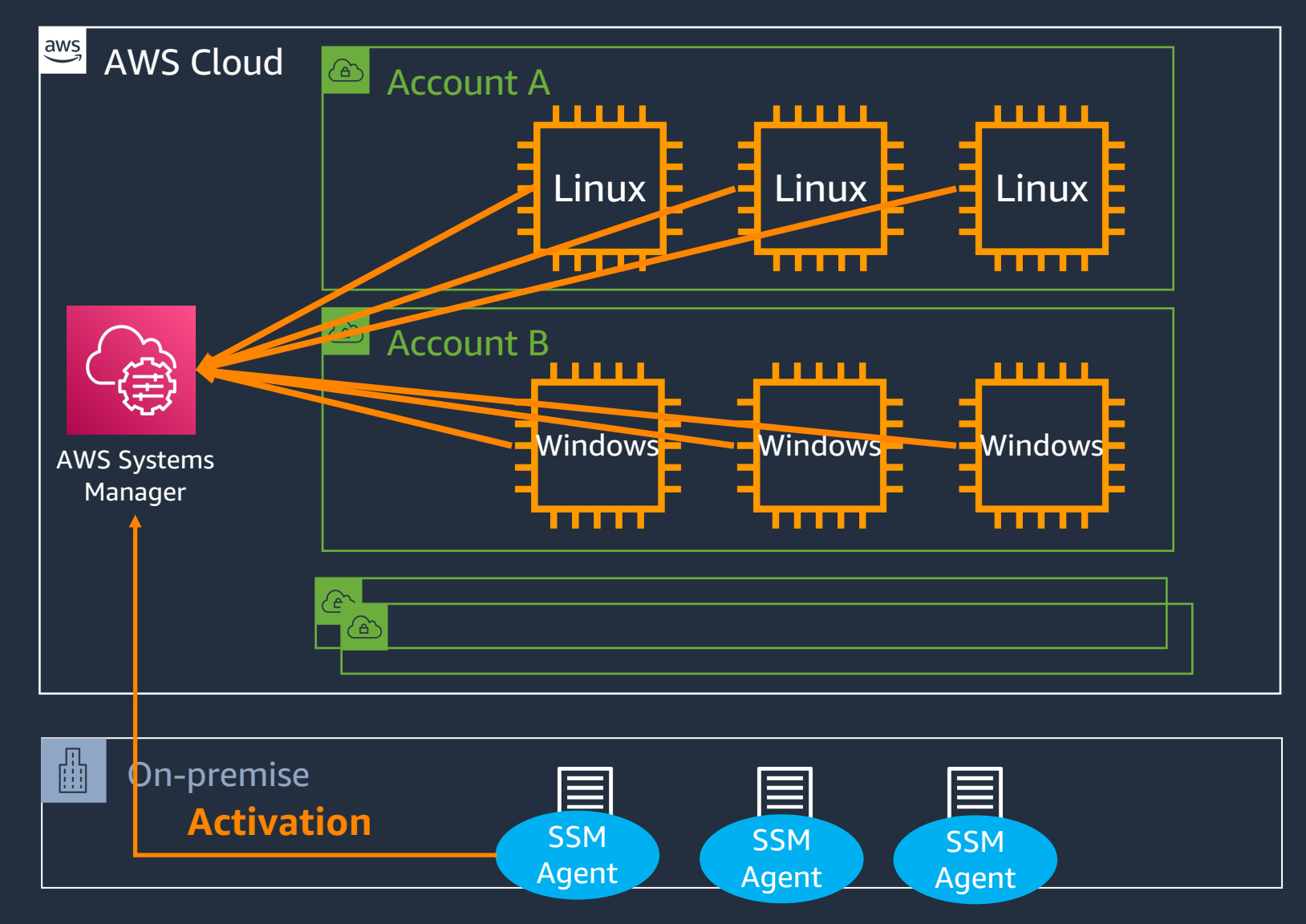

# 具体的な構成⼿順とデモ

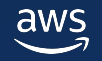

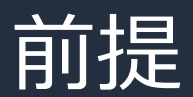

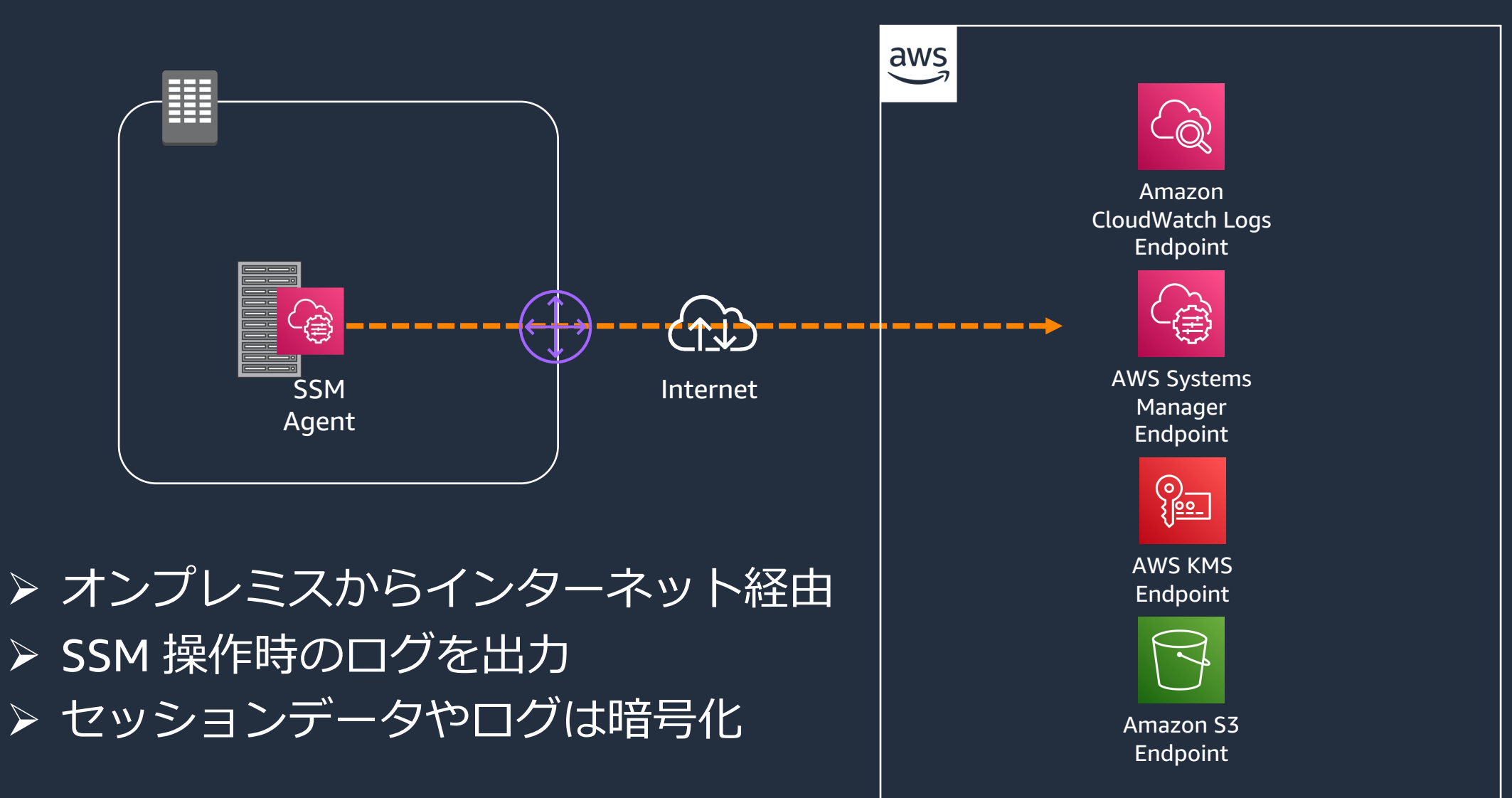

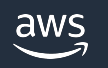

## 【ご参考】閉域網での構成例

#### Amazon Web Services ブログ

#### ハイブリッド環境の運用・監視の実現 – 閉域網で AWS Systems Manager と Amazon CloudWatch を構成 する

by Kyosuke Murata | on 26 7月 2022 | in Amazon CloudWatch, AWS Systems Manager, Hybrid Cloud Management, Management & Governance | Permalink | → Share

こんにちは。ソリューションアーキテクトの村田と申します。

昨今オンプレミスとクラウドを併用した環境が多く、運用・監視の仕組みを集約したいと考えたこ とはないでしょうか。私がソリューションアーキテクトとして仕事させて頂く中で、オンプレミス サーバを AWS の仕組みで運用・監視する場合の構成方法についてお客様からご相談頂くことがあ り、オンプレミスと AWS は閉域網で接続したいというご要望を頂くことがあります。2022年7月 時点でまとまった情報が公開されていないため、このブログでは閉域接続のオンプレミスサーバを AWS Systems Manager と Amazon CloudWatch で運用・監視するための構成方法ついて詳し くご紹介します。

閉域網での構成例について記載したブログはこちら

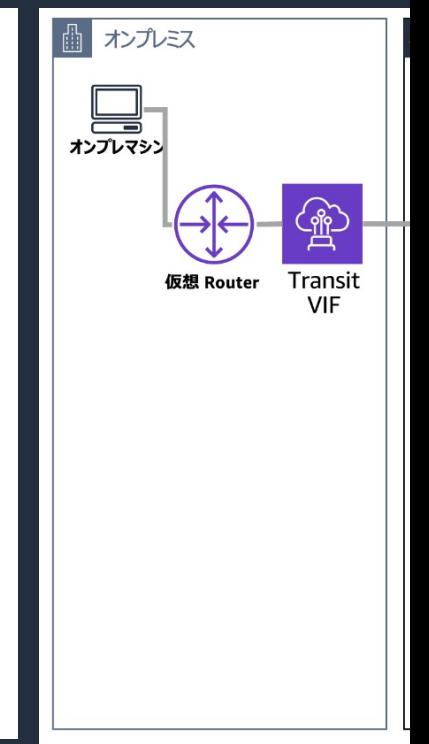

## 手順 1. インターネッ[トへ](https://docs.aws.amazon.com/ja_jp/general/latest/gr/ssm.html)の疎通確認

### **Ubuntu Server 20.04 LTS の場合**

## インターネット向けの HTTPS アクセスができ

### \$ curl **https://checkip.amazonaws.com/**

SSM の各種エンドポイントと通信プロトコルについてはこちら

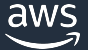

## ⼿順 2-1. IAM サービスロールの作成

#### IAM > ロール > ロールを作成

信頼されたエンティティを選択

#### 信頼されたエンティティを選択

#### 信頼されたエンティティタイプ

ステップ2 許可を追加

ステップ1

ステップ3 名前、確認、および作成

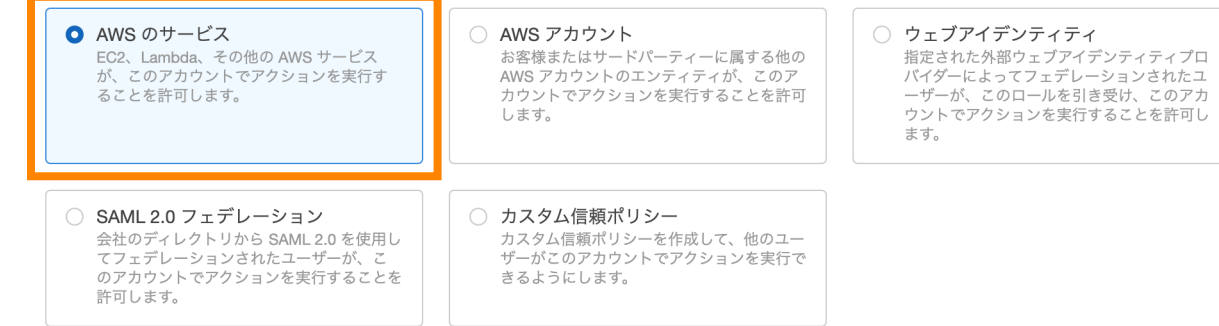

#### ユースケース

EC2、Lambda、その他の AWS のサービスがこのアカウントでアクションを実行することを許可します。

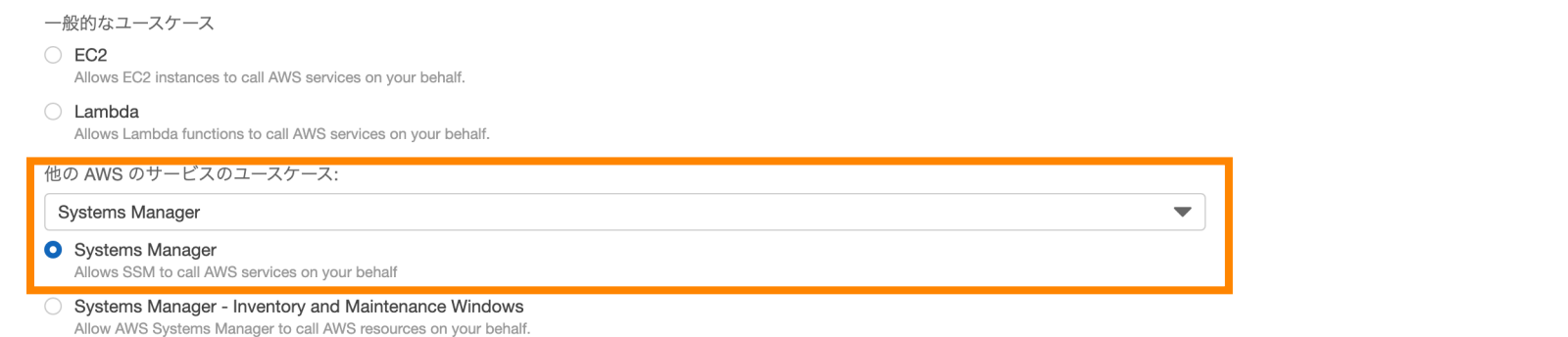

キャンセル

次へ

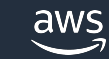

## 手順 2-2. IAM サービスロールの作成

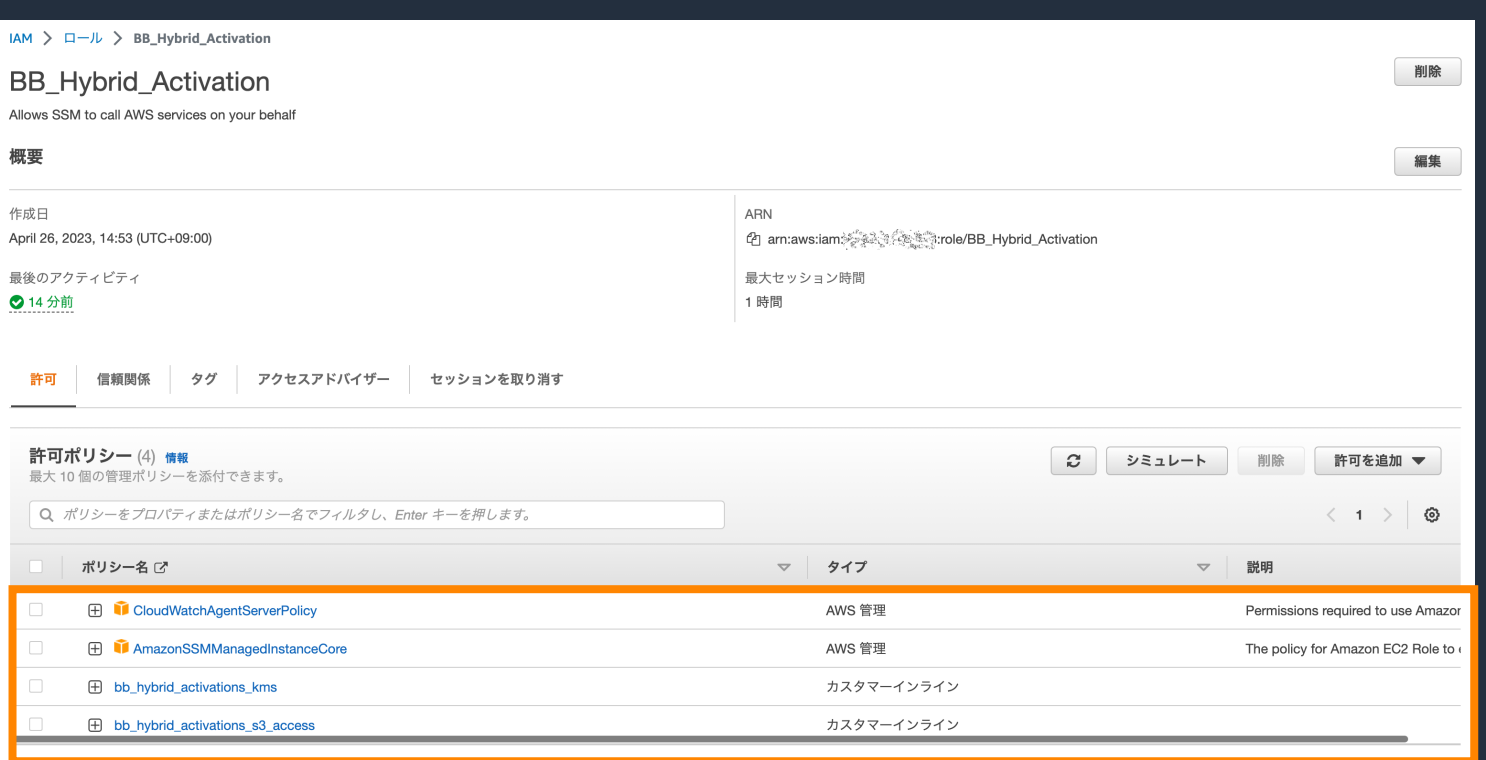

Amazon CloudWatch Logs へのセッションデータのログ記録と暗号化についてはこちら Amazon S3 へのセッションデータをログ記録と暗号化についてはこちら Session Manager のセッションデータ暗号化についてはこちら

 $\mathcal{C}$ 

## ⼿順 3-1. アクティベーションの作成

#### ▼ 変更管理 マネジメント **Change Manager** オートメーション **AWS Systems Manager** オンプレミスのサーバーまたは Change Calendar デバイスの登録 メンテナンスウィンドウ のアクティベーション アクティベーションを作成する ハイブリッド環境の一元 ▼ ノード管理 管理 フリートマネージャー コンプライアンス インベントリ オンプレミスのサーバーと仮想マシン (VM)、AWS クラウドサーバー以外のサー バー、およびその他のデバイスを AWS Systems Manager に登録するためのアク ハイブリッドアクティベーション ティベーションを作成します。Amazon EC2 インスタンスとハイブリッド環境を

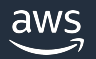

手順 3-2. アクティベーションの作成

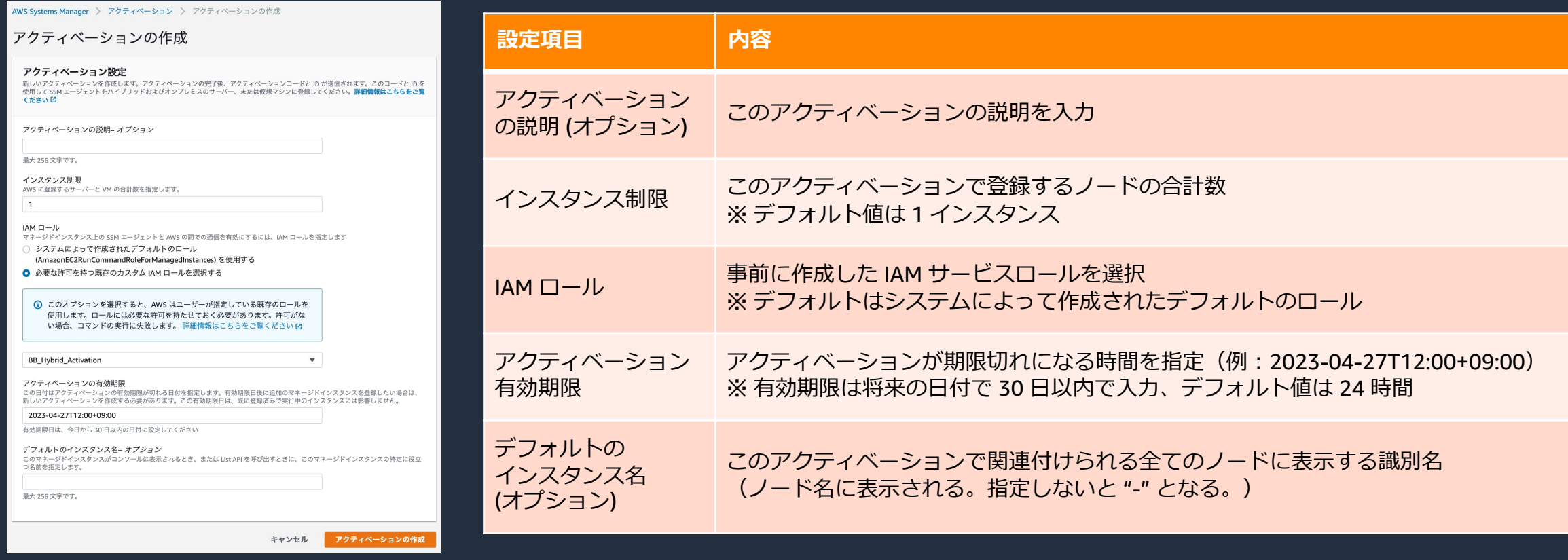

◎ 新しいアクティベーションが正常に作成されました。アクティベーションコードを以下に記載します。このコードに再度アクセスすることはできないため、コードをコピーして安全な場所に保存してください。

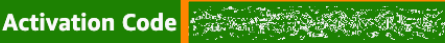

Activation ID 255996e5-f42d-44c8-8fb8-eb17f76696bc

これで、amazon-ssm-agent をインストールして、Run Command でインスタンスを管理できるようになりました。計細情報はこちらをご覧ください

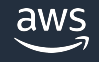

## ⼿順 4. SSM Agent インストール

#### **Ubuntu Server 20.04 LTS の場合 (.deb パッケージ使⽤)**

\$ mkdir /tmp/ssm

\$ curl https://s3.amazonaws.com/ec2-downloadswindows/SSMAgent/latest/debian\_amd64/ama[zon-ssm](https://docs.aws.amazon.com/ja_jp/systems-manager/latest/userguide/sysman-install-managed-linux.html)-agen ssm-agent.deb

\$ sudo dpkg -i /tmp/ssm/amazon-ssm-agent.deb

\$ sudo service amazon-ssm-agent stop

\$ sudo -E amazon-ssm-agent -register -code "*activation-code*" "*region*"

\$ sudo service amazon-ssm-agent start

※ Linux へのインストール手順はこちら、Windo

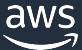

晴れてマネージドノードに

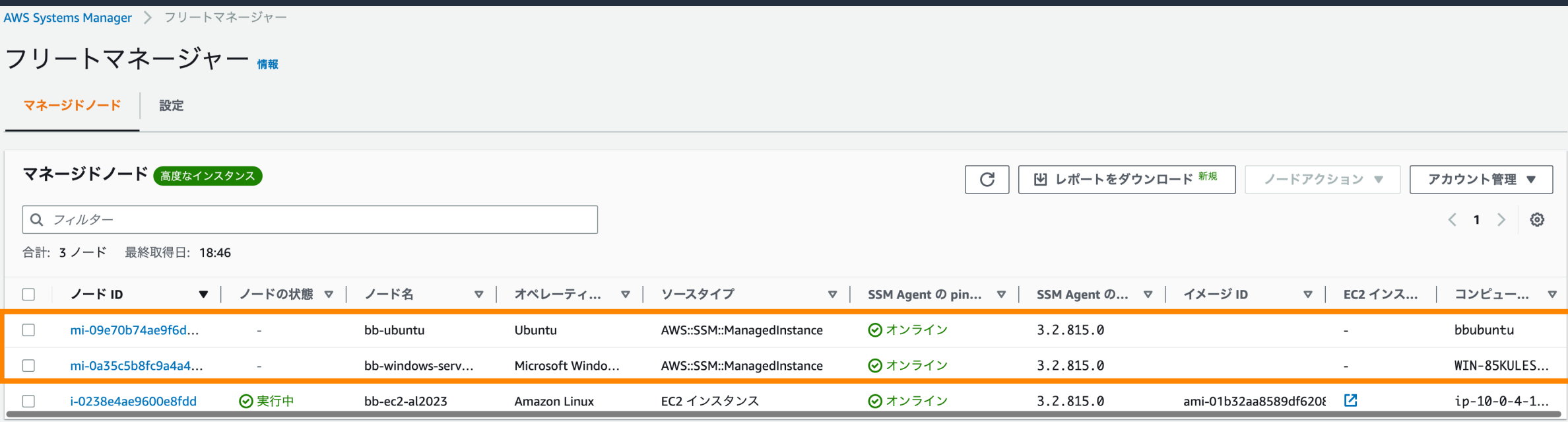

- ハイブリッドノードの Fleet Manager への表示のされ方
	- **▶ ノード ID は "mi-" から始まる**
	- Ø ソースタイプは "AWS::SSM::ManagedInstance"
	- ▶ ノード名の列は "アクティベーション時の入力値" (ホスト名はコンピュータ名の列)

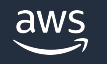

## 手順 5. インスタンス枠を変更 (オプション)

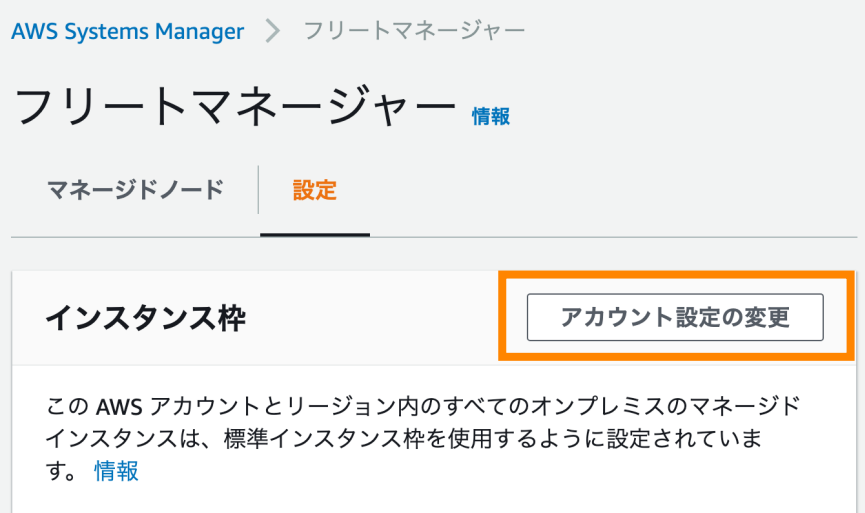

- 以下のシナリオではアドバンスドティアのアクティブ化が必要(追加料金が発生)
	- Ø アカウント毎にリージョンあたり 1,000 を越えるハイブリッドノード(オンプレミスサーバ、エッ ジデバイス、仮想マシン)を登録
	- **▶ ハイブリッドノードに接続するために Session Manager を使用**
	- ▶ 八イブリッドノードで Microsoft がリリースしたアプリケーション(OS 以外)にパッチを適用

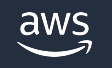

手順 5. インスタンス枠を変更 (オプション)

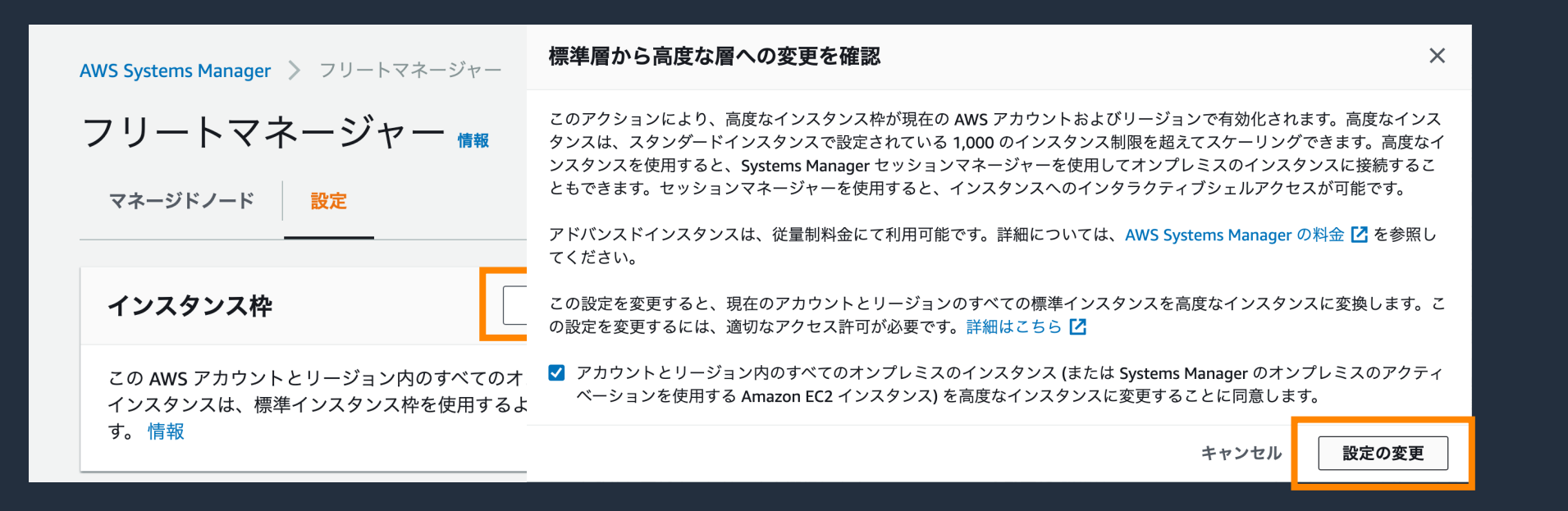

- 以下のシナリオではアドバンスドティアのアクティブ化が必要(追加料金が発生)
	- Ø アカウント毎にリージョンあたり 1,000 を越えるハイブリッドノード(オンプレミスサーバ、エッ ジデバイス、仮想マシン)を登録
	- **▶ ハイブリッドノードに接続するために Session Manager を使用**
	- ▶ 八イブリッドノードで Microsoft がリリースしたアプリケーション (OS 以外)にパッチを適用

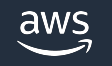

手順 5. インスタンス枠を変更 (オプション)

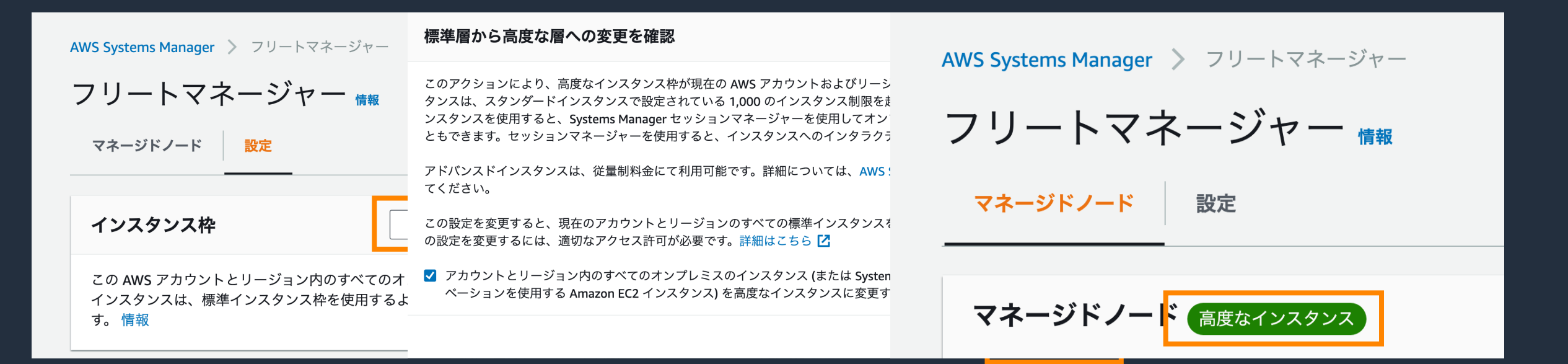

- 以下のシナリオではアドバンスドティアのアクティブ化が必要(追加料金が発生)
	- Ø アカウント毎にリージョンあたり 1,000 を越えるハイブリッドノード(オンプレミスサーバ、エッ ジデバイス、仮想マシン)を登録
	- **▶ ハイブリッドノードに接続するために Session Manager を使用**
	- ▶ ハイブリッドノードで Microsoft がリリースしたアプリケーション (OS 以外) にパッチを適用

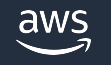

デモ1

 $\equiv$ 

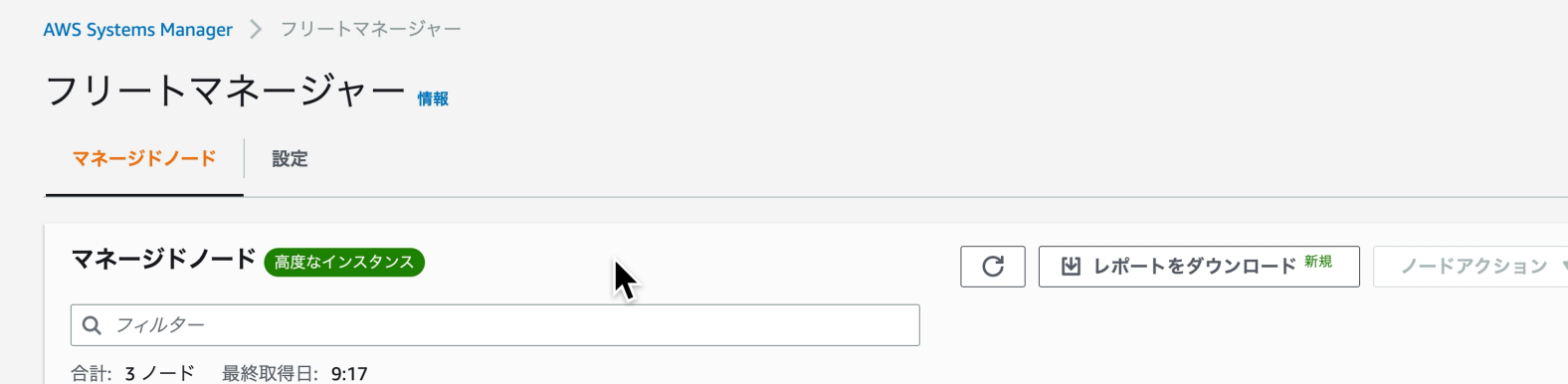

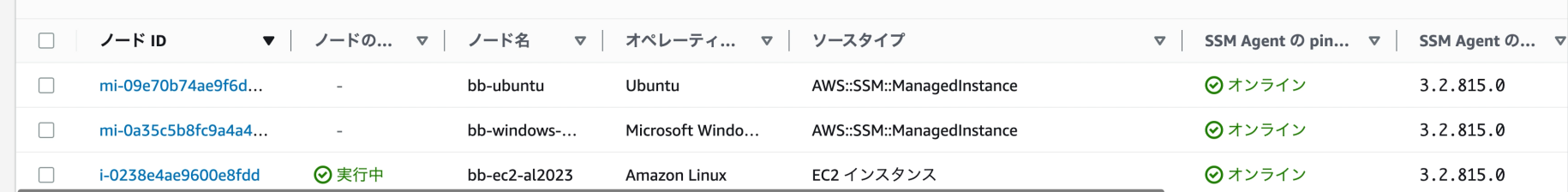

 $\circ$ 

アカウント管理 ▼

 $\langle 1 \rangle \langle 0$ 

## **デモ2**

 $\equiv$ 

| コマンド       | コマンド履歴                                              |       |                                  |                                                  |                                                                                             |              |                    |
|------------|-----------------------------------------------------|-------|----------------------------------|--------------------------------------------------|---------------------------------------------------------------------------------------------|--------------|--------------------|
|            | コマンド                                                |       | $\mathcal{C}$<br>詳細の表示           | コマンドのキャンセル                                       | コマンドの再実行                                                                                    | Copy to new  | <b>Run command</b> |
| $\alpha$   |                                                     |       |                                  |                                                  |                                                                                             |              | 1 ><br>≦           |
|            | コマンド ID                                             | ステータス | リクエストされた日付                       | ドキュメント名                                          | コメント                                                                                        | ターゲット数       | エラー数               |
| (          | 6a82c62a-<br>e3ea-4a38-<br>$925a -$<br>71ef9518080b | 4進行中  | Mon, 29 May 2023<br>12:17:44 GMT | AmazonInspector2-<br>ConfigureInspectorSsmPlugin | a3b32cc3-88fe-4bcf-<br>$9c75-$<br>83f6d210cfe9:df87473b-<br>b02a-4932-8623-<br>53ecf03ad6d7 | $\mathbf{1}$ | 0                  |
| $\bigcirc$ | 7df719b3-<br>c952-4d1a-<br>$a5a8-$<br>758ed5b3c567  | 4 進行中 | Mon, 29 May 2023<br>12:17:44 GMT | AmazonInspector2-<br>InvokeInspectorSsmPlugin    | b8ffce21-2d33-453d-<br>8483-<br>98f99b71555b:e63cee71-<br>b924-451e-9aa8-<br>574630bffda1   | $\mathbf{1}$ | 0                  |

## 【ご参考】Inventory の活用例: マルチアカウント/マルチリージョンの

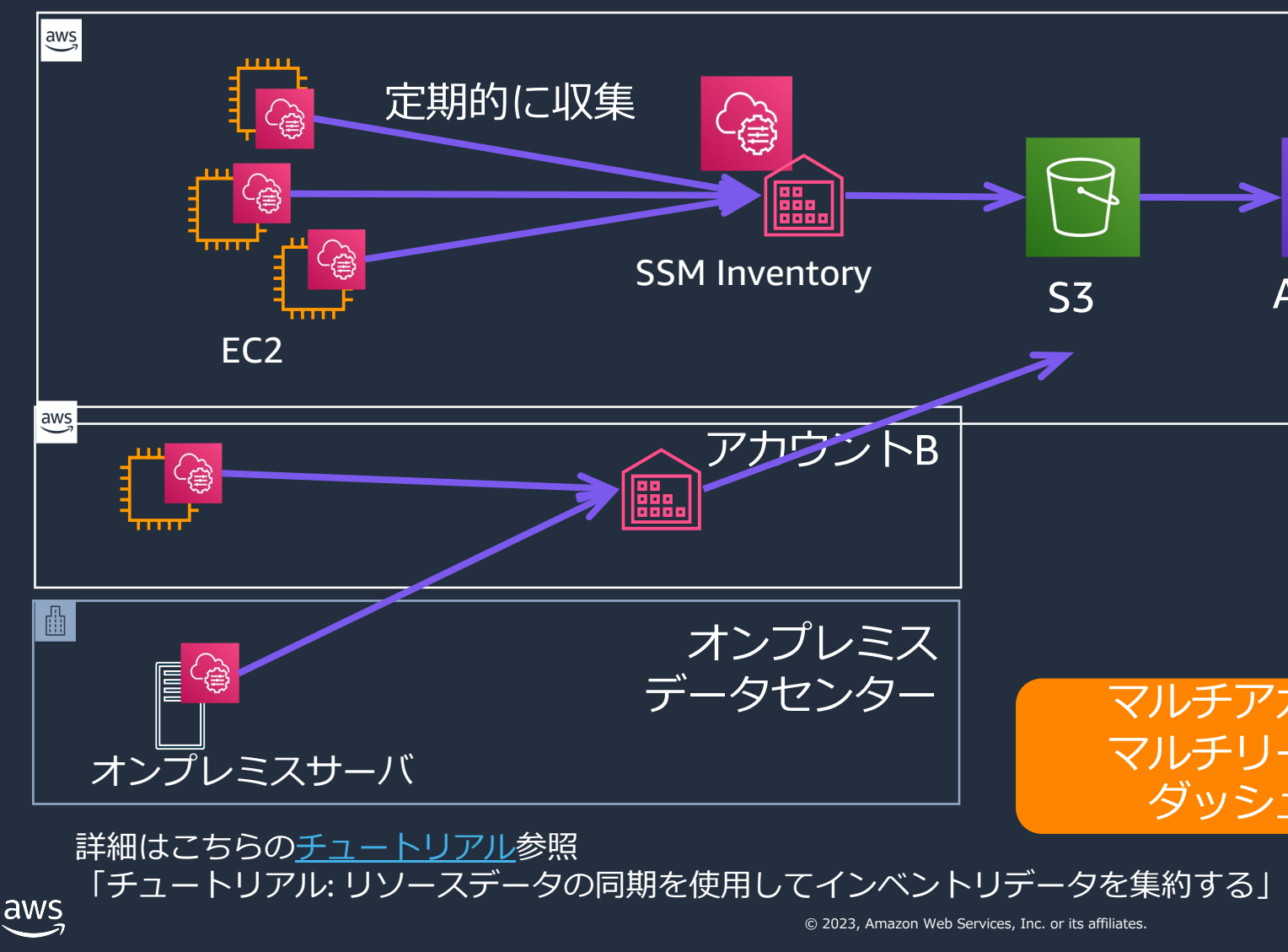

# SSM Hybrid Activations の料金

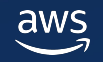

## Hybrid Activations の料金

- アカウント毎にリージョンあたり 1,000 のハイブリッドノード (オンプレミスサーバ、エッジデバイス、仮想マシン)を迫
- 以下のシナリオではアドバンスドティアのアクティブ化が
	- ▶ 1,000 を越えるハイブリッドノードを登録
	- ▶ [ハイブリッドノードに接続するために](https://docs.aws.amazon.com/ja_jp/systems-manager/latest/userguide/systems-manager-managed-instances-tiers.html) Session Manager
	- ▶ [ハイブリッドノードで](https://aws.amazon.com/jp/systems-manager/pricing/) Microsoft がリリースしたアプリク を適用

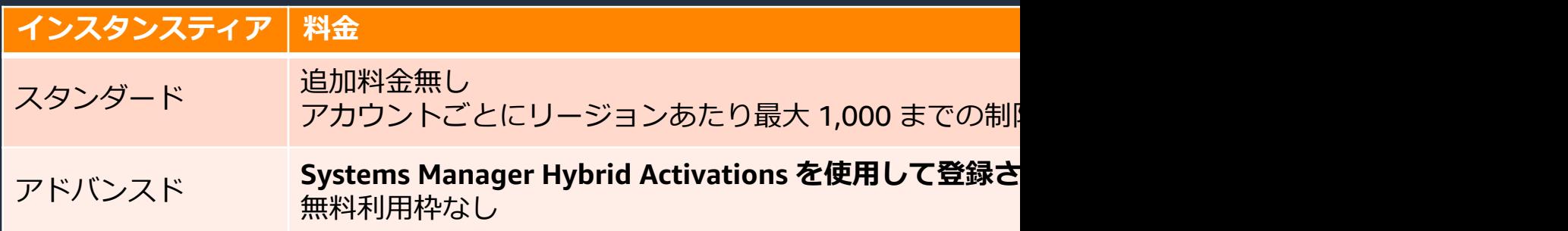

【参考】

aws

インスタンス層の設定

© 2023, Amazon Web Services, Inc. or its affiliates. https://docs.aws.amazon.com/ja\_jp/systems-manager/latest/userguide/systems-manager-manage AWS Systems Manager の料金 https://aws.amazon.com/jp/systems-manager/pricing/

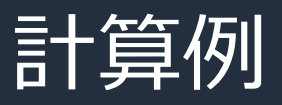

#### アカウント A でインスタンスティアをスタンダードで 500 のオ アカウント B でインスタンスティアをアドバンスドで 1,500 の 10日間経過しているとします。

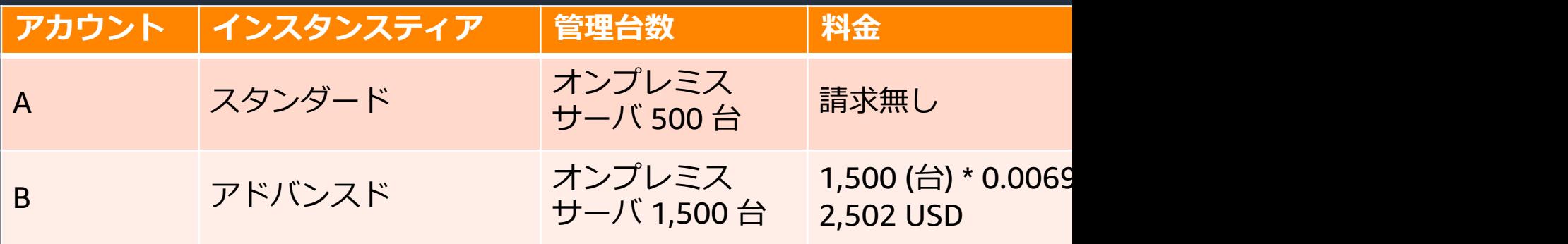

 $\mu$ <u>h</u>

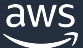

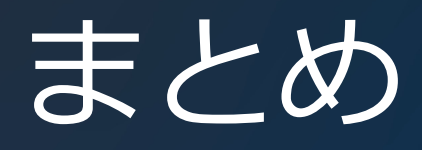

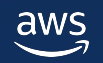

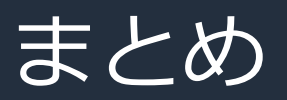

- SSM は EC2 インスタンスはもちろん、 ハイブリッドノード(AWS 以外の仮想マシン、オンプレミスサー バー、さらにはエッジデバイス)を管理可能
- アクティベーションは、ハイブリッドノードをマネージドノード として登録する際に利⽤する機能

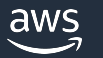

## [本資料に関するお問い合わせ・ご感想](https://console.aws.amazon.com/support/home)

技術的な内容に関しましては、有料のAWSサポート窓口へ お問い合わせください

https://aws.amazon.com/jp/premiumsupport/

料金面でのお問い合わせに関しましては、カスタマーサポート お問い合わせください(マネジメントコンソールへのログイン)

https://console.aws.amazon.com/support/home#/case/create

具体的な案件に対する構成相談は、後述する個別相談会をご活

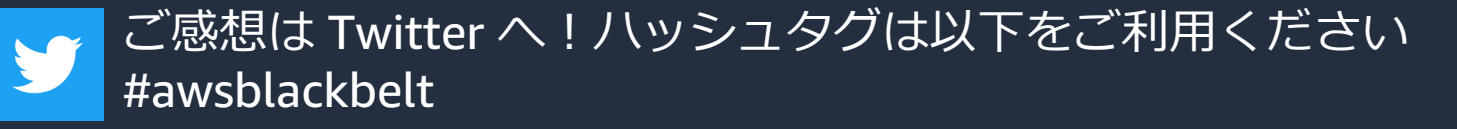

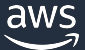

## その他コンテンツのご紹介

### ウェビナーなど、AWS のイベントスケジュールをご参照

https://aws.amazon.com/jp/events/

### ハンズオンコンテンツ

https://aws.amazon.com/jp/aws-jp-introduction/aws-jp-webinar-

#### AWS 個別相談会

AWS のソリューションアーキテクトと直接会話いただけます

https://pages.awscloud.com/JAPAN-event-SP-Weekly-Sales-Consulting-Se

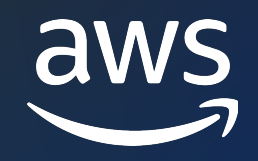

# Thank you!

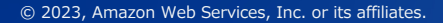

© 2023, Amazon Web Services, Inc. or its affiliates.